# **MITMÓT programozásának lépései**

#### **1)**

Indítsuk el a HappyJTAG2.exe programot (64 bites operációs rendszer esetén XP kompatibilis üzemmódban).

A HappyJTAG leírásának megfelelően (USB\_HappyJtag\_Install.pdf) installáljuk és állítjuk be. Fontos, hogy a FUSE bitek megfelelően legyenek beállítva az alábbi ábrának megfelelően:

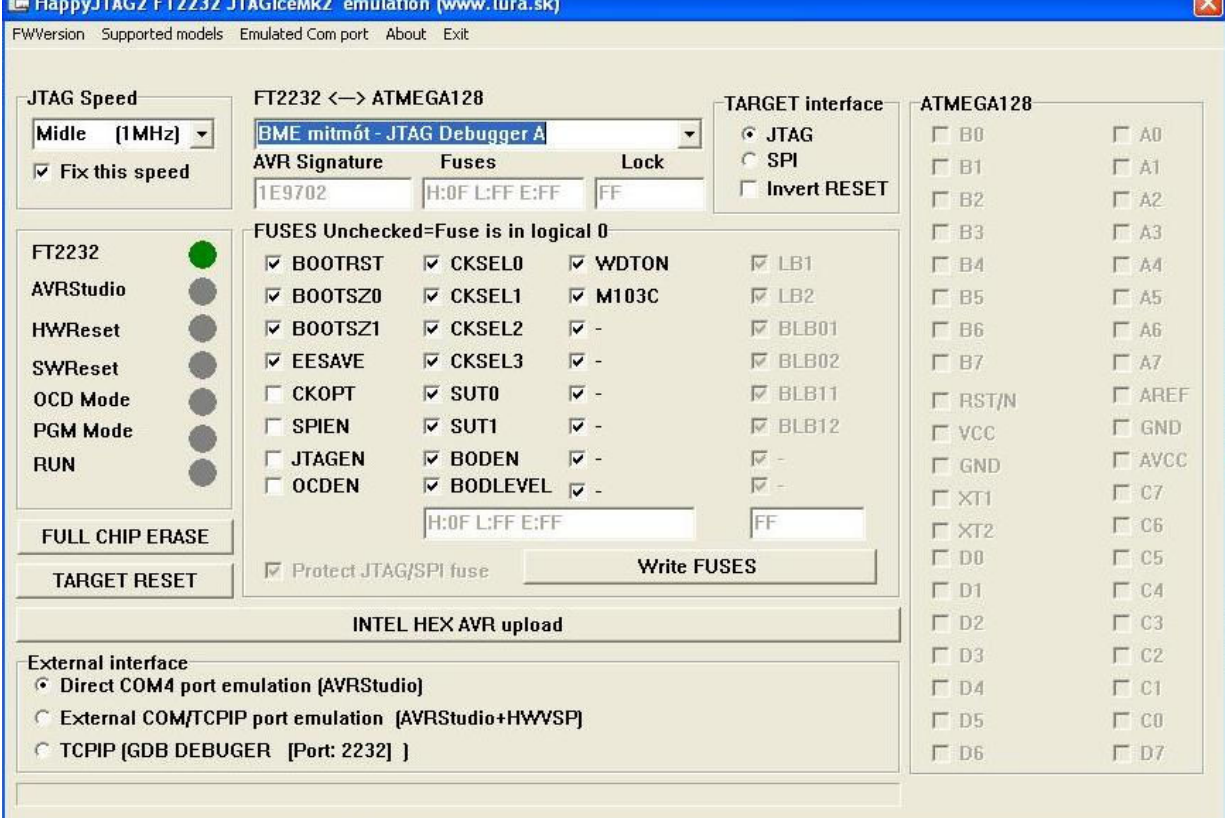

Bizonyos esetekben az OCDEN bit ellentétes állapotú, ez nem probléma.

A program akkor indul el problémamentesen, ha a MITMÓT csatlakoztatva van a JTAG-hez, ahogyan az alábbi ábra mutatja:

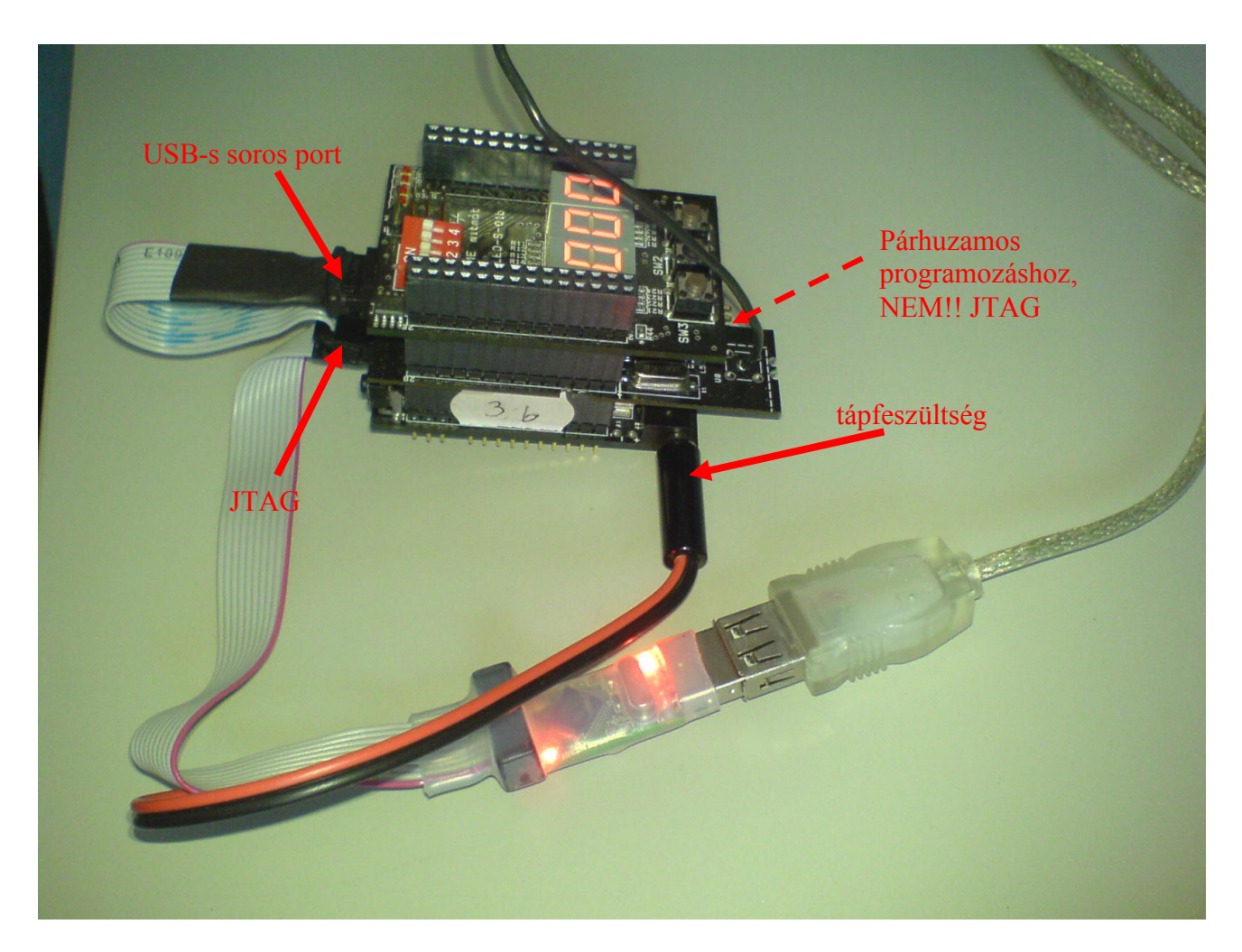

## **2)**

Nyissuk meg az AVRStudio fejlesztői környezetet, és ebben a megfelelő projektet. Az AVRStudio elindítását és az eszközhöz történő csatlakozást követően a gombok inaktívvá válnak a HappyJTAG2 programban.

## **3)**

Fordítsuk le a programot: Build menü Build/Rebuild all menüpont.

## **4)**

Programfeltöltés lépései

## *4.a)*

Csatlakozzunk az eszközhöz: Vagy a menüsoron található ikon segítségével

Vagy a Tools  $\rightarrow$  ProgramAVR  $\rightarrow$  Connect

Az alábbi ábra mutatja a menüsoron található gyorsindító ikont a csatlakozáshoz:

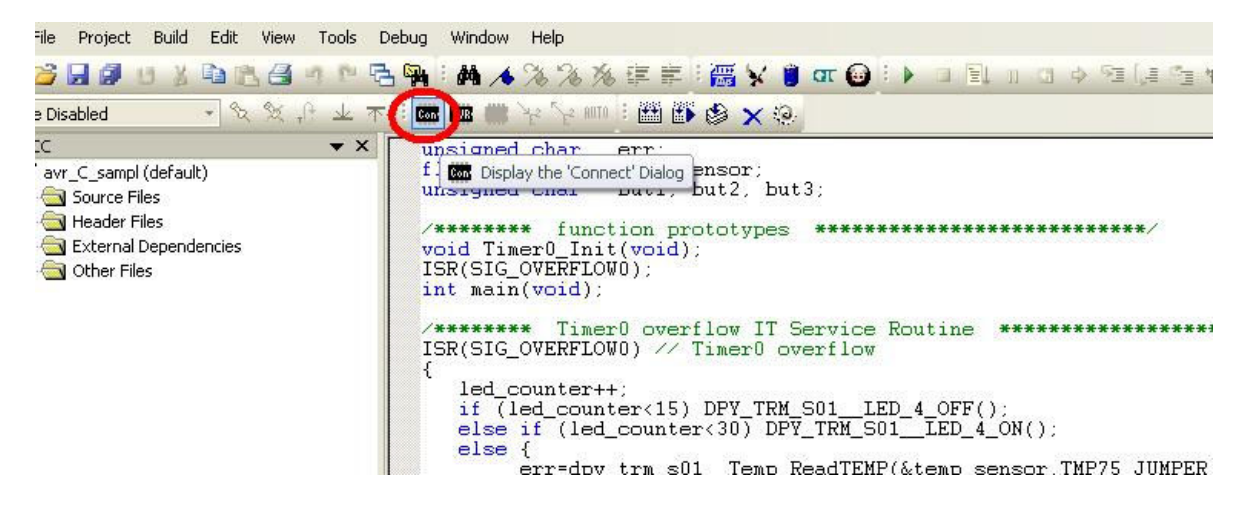

#### *4.b)*

Válasszuk ki a megfelelő portot, aztán csatlakozzunk:

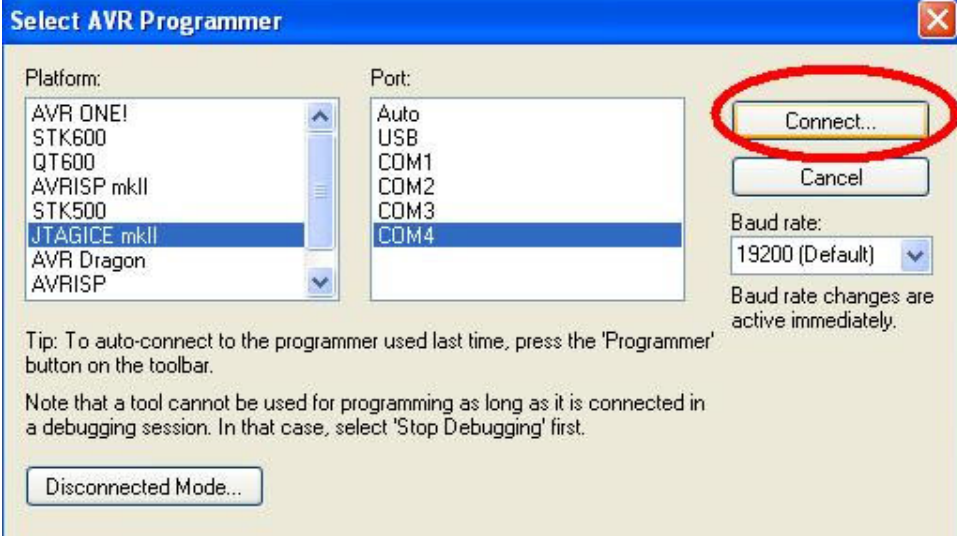

#### FIGYELEM!!!

Amennyiben Firmware update kérést kapunk, abban az esetben valószínűleg régi verziójú programokat használunk, így NE UPGRADE/DOWNGRADE-eljünk FIRMWARE-t semmi esetben sem! Ebben az esetben ajánlatos az AVRStudio új verziójának telepítése.

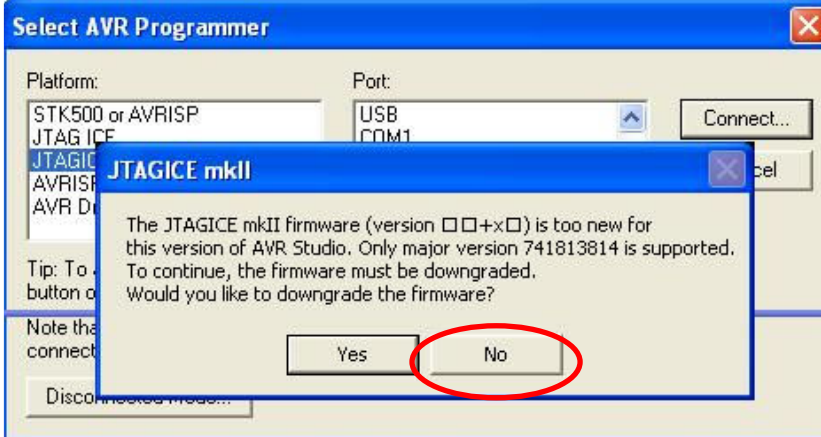

## *4.c)*

## Ellenőrizzük a FUSE biteket a Fuses fülre váltva:

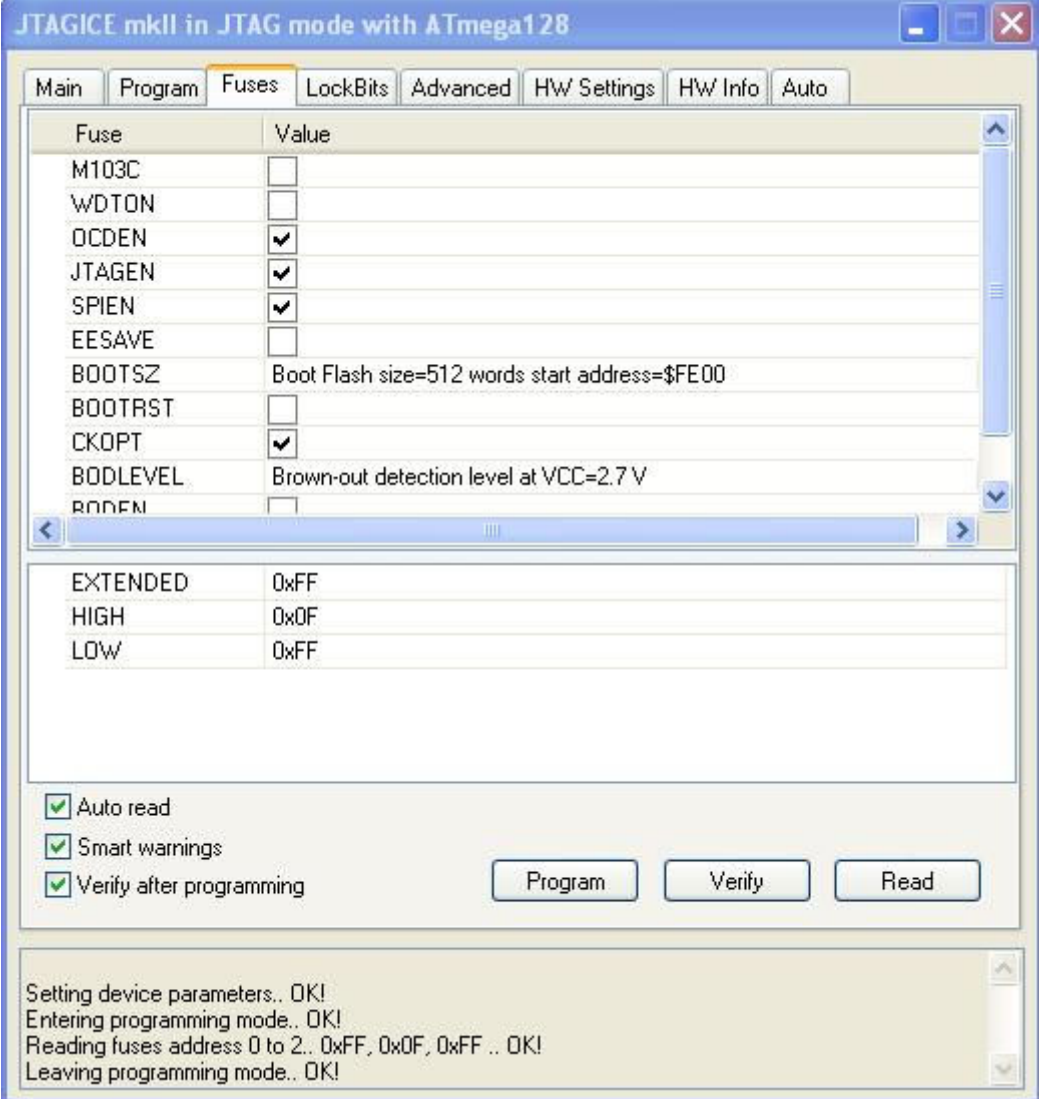

#### *4.d)*

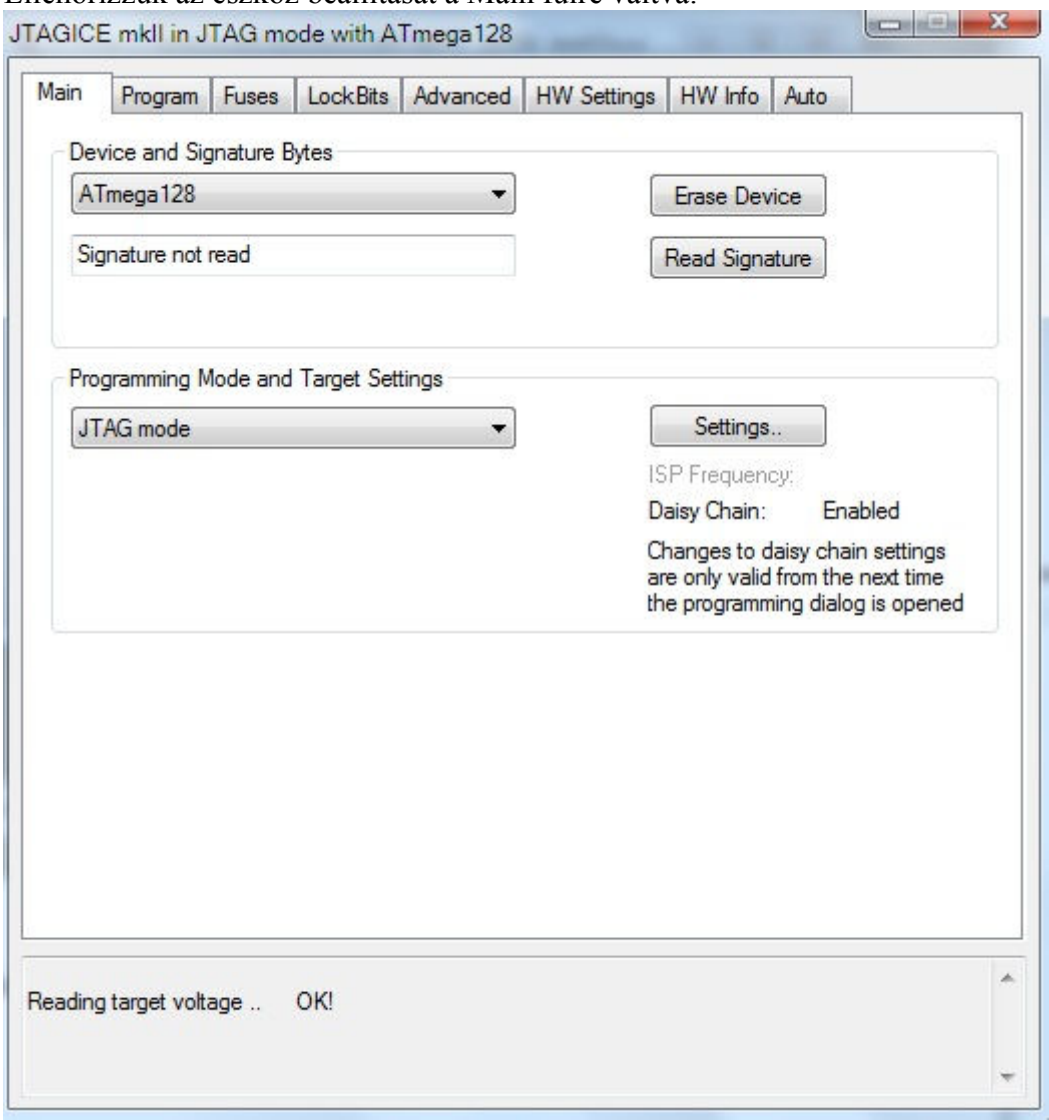

Ellenőrizzük az eszköz beállítását a Main fülre váltva:

#### *4.e)*

A Program fülre váltva válasszuk ki a megfelelő lefordított .hex file-t, és indítsuk el a feltöltést a Program gombra kattintva:

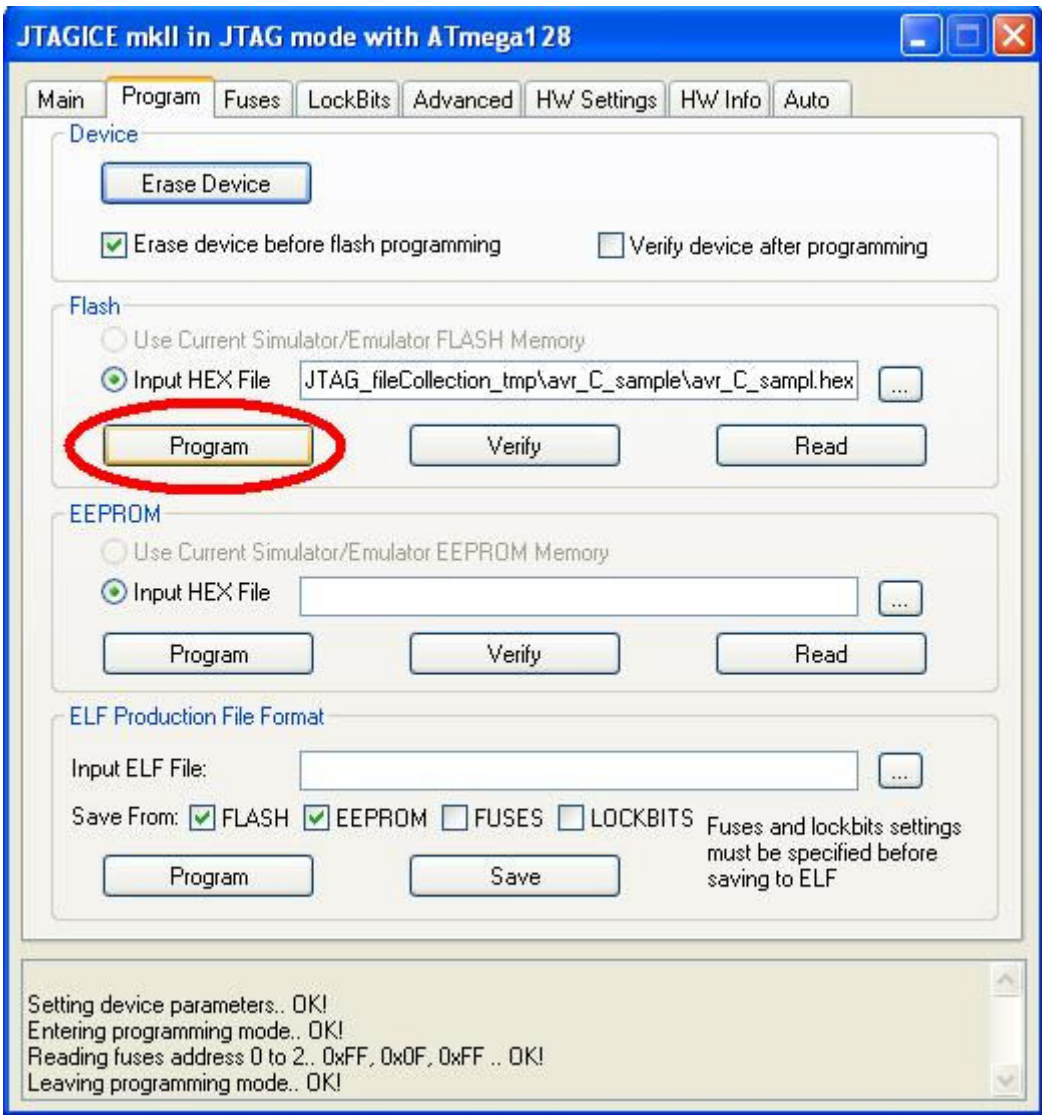

## *Programfeltöltés HappyJTAG2 program segítségével*

Amennyiben nem szükséges egy program fordítása, csupán egy .hex file-t szeretnénk feltölteni, azt megtehetjük a HappyJTAG2 programmal.

Kattintsunk az INTEL HEX AVR upload gombra, válasszuk ki a megfelelő file-t, és indítsuk el a programozást:

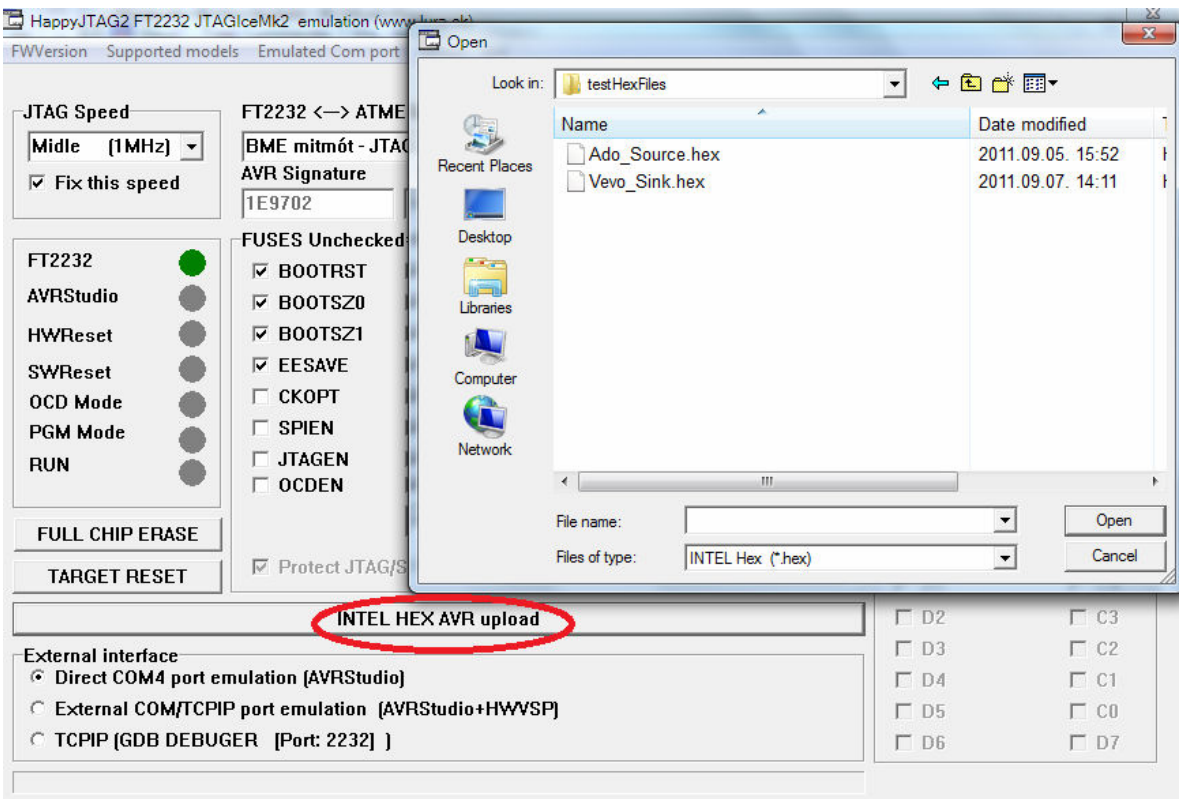

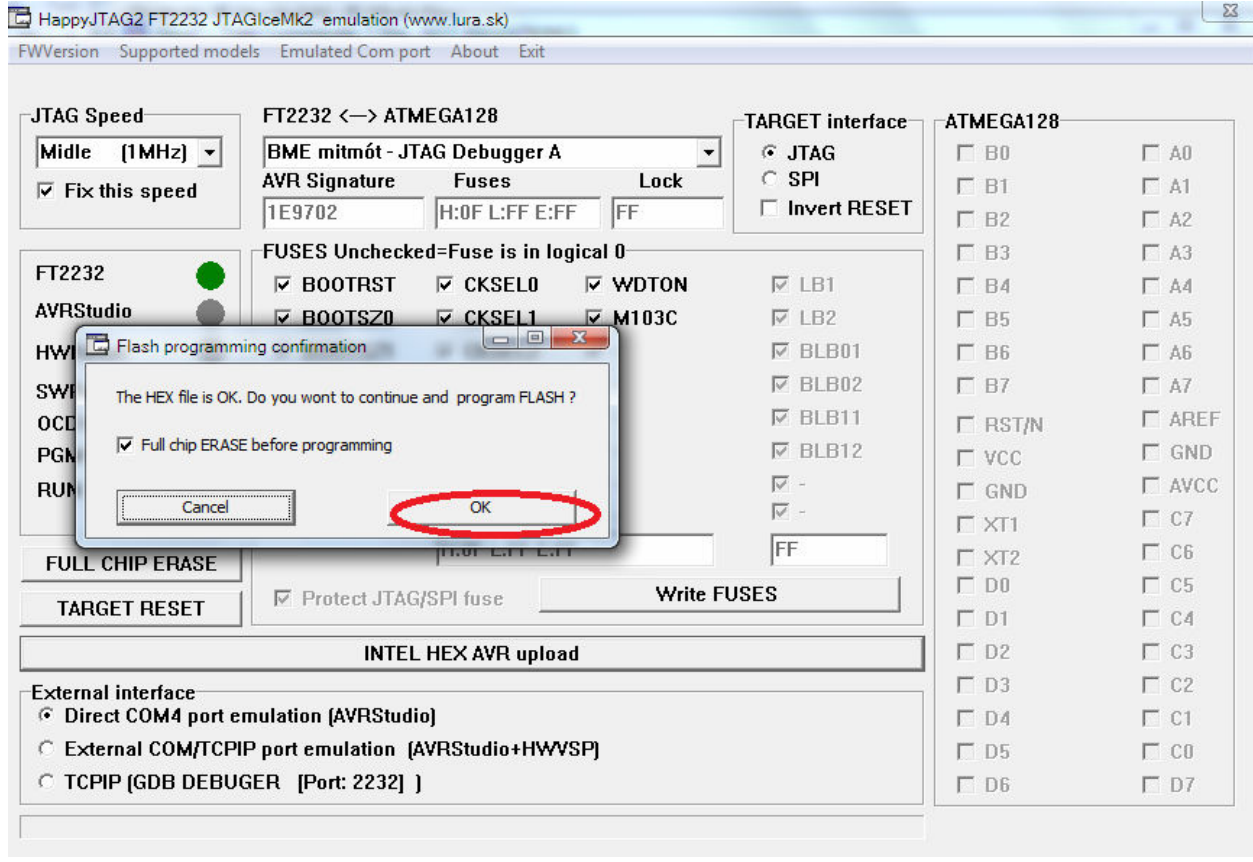

## **Hibajelenségek**

Amennyiben az eszközkezelőben azt tapasztaljuk, hogy valami miatt nem telepítette a  $r_{\text{endszer}}$  a megfelelő frissítésével/újratelepítésével:

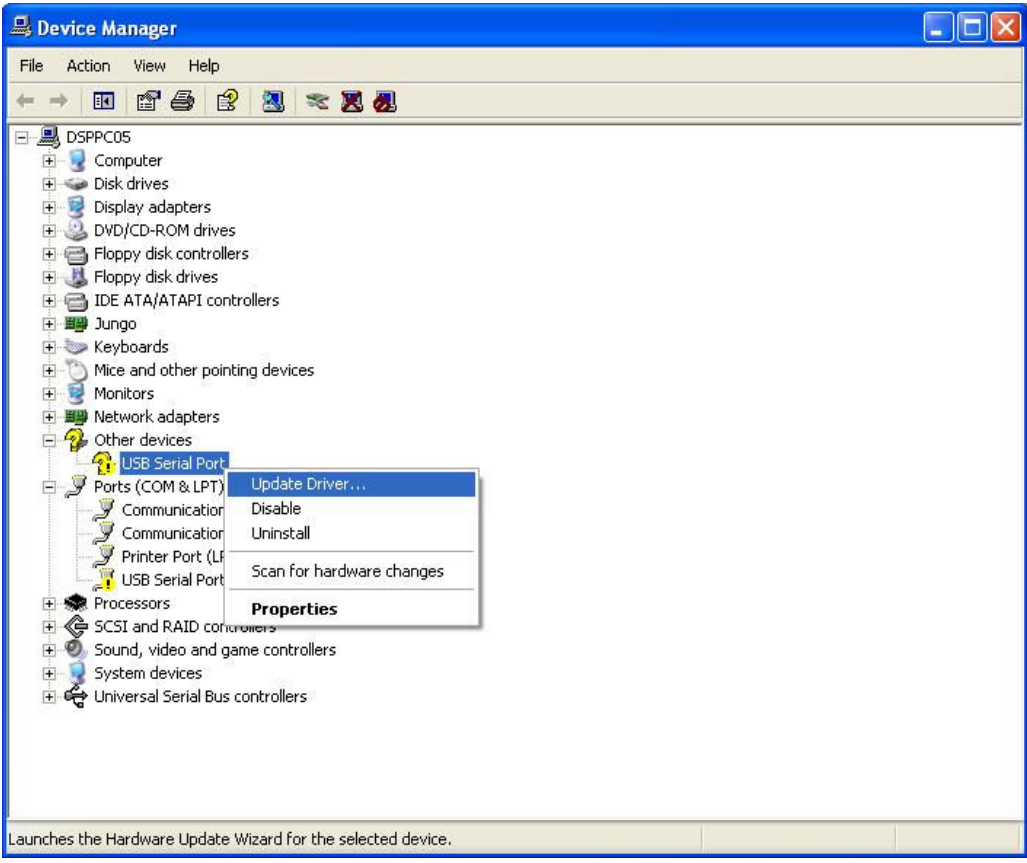